# **EA871 – LAB. DE PROGRAMAÇÃO BÁSICA DE SISTEMAS DIGITAIS**

# **EXPERIMENTO 8 –** *TPM - PWM*

Profa. Wu Shin-Ting

**OBJETIVO:** Apresentação das funcionalidades PWM do módulo TPMx (*Timer/PWM*).

**ASSUNTOS:** Geração de sinais PWM (*Pulse Width Modulation*), programação do MKL25Z128 para processamento destes sinais via módulos TPMx.

#### **O que você deve ser capaz ao final deste experimento?**

Entender o princípio de funcionamento de TPMx.

Saber programar a base de tempo do contador de um módulo TPMx.

Saber configurar diferentes funcionalidades para cada um dos (até oito) canais do TPMx.

Programar MKL25Z128 para gerar sinais PWM.

Saber declarar e usar variáveis de endereços dos registradores.

# **INTRODUÇÃO**

Além dos *timers* integrados ao núcleo, LPO de 1kHz [\[10\],](http://www.dca.fee.unicamp.br/cursos/EA871/1s2018/T/roteiros/exp6.pdf) Watchdog (Seção 3.4.10 em [\[1\]\)](ftp://ftp.dca.fee.unicamp.br/pub/docs/ea871/ARM/KL25P80M48SF0RM.pdf#page=67) e SysTick (Seção B3.3 em [\[2\]\)](ftp://ftp.dca.fee.unicamp.br/pub/docs/ea871/ARM/ARMv6-M.pdf#page=275), o nosso microcontrolador dispõe ainda outros periféricos de temporização, como os módulos LPTMR (*Low-Power Timer*) (Cap. 33 de [\[1\]\)](ftp://ftp.dca.fee.unicamp.br/pub/docs/ea871/ARM/KL25P80M48SF0RM.pdf#page=587), TPM (*Timer/PWM*) (Cap. 31 de [\[1\]\)](ftp://ftp.dca.fee.unicamp.br/pub/docs/ea871/ARM/KL25P80M48SF0RM.pdf#page=547) e PIT (*Periodic Interrupt Timer*) (Cap. 32 de [\[1\]\)](ftp://ftp.dca.fee.unicamp.br/pub/docs/ea871/ARM/KL25P80M48SF0RM.pdf#page=573). O primeiro é um temporizador de 16 *bits* de baixo consumo de potência, o segundo é constituído de um contador LPTPM (*Low-Power TPM*) de 16 *bits*, também de baixo consumo, enquanto o terceiro é um temporizador configurável entre 32 e 64 *bits,* com a função específica de disparar interrupções condicionadas a condições préprogramadas. Trabalhamos com os módulos SysTick e PIT no roteiro 7 [\[8\].](http://www.dca.fee.unicamp.br/cursos/EA871/1s2018/T/roteiros/exp6.pdf)

O módulo TPM (Timer/PWM) contém 2 a 8 canais compartilhando um mesmo contador de 16 *bits*, TPMx\_CNT, que pode contar de forma crescente (*up*) ou crecente-decrescente (*up-down*) (Figura 31-1 em [\[1\]\)](ftp://ftp.dca.fee.unicamp.br/pub/docs/ea871/ARM/KL25P80M48SF0RM.pdf#page=549). Como UARTx, TPM dispõe de um sinal de relógio assíncrono (independente) para este contador. A fonte de relógio é selecionável pelos campos SIM\_SOPT2[TPMSRC] e SIM\_SOPT2[PLLFLLSEL] ou pelos *bits* TPMx\_SC[CMOD]quando se trata de uma fonte externa. O período de contagem deste contador depende, além da frequência do relógio selecionado, dos valores setados em TPM<sub>x</sub> MOD[MOD] (módulo do valor máximo de contagem, Seção 31.4.3 em [\[1\]\)](ftp://ftp.dca.fee.unicamp.br/pub/docs/ea871/ARM/KL25P80M48SF0RM.pdf#page=562) e em TPMx\_SC[PS] (pré-escala ou divisor de frequência, Seção 31.4.2 em [\[1\]\)](ftp://ftp.dca.fee.unicamp.br/pub/docs/ea871/ARM/KL25P80M48SF0RM.pdf#page=562). O estouro na contagem é uma condição de exceção e a bandeira TPMx\_SC[TOF] é setada nesta condição. Se o *bit* TPMx\_ SC[TOIE]=1 e o controlador NVIC é adequadamente configurado (Seção B3.4 em [\[2\]\)](ftp://ftp.dca.fee.unicamp.br/pub/docs/ea871/ARM/ARMv6-M.pdf#page=281), o fluxo de controle é, então, automaticamente desviado para a rotina de serviço correspondente cujo endereço está registrado na Tabela de Vetores de Interrupção definida no arquivo Project Settings/Startup Code/kinetis sysinit.c. Através do registrador de controle TPMx\_CONF pode-se configurar o instante e o valor com que o contador deve ser recarregado no modo de depuração ou de espera (Seção 31.3.7 em [\[1\]\)](ftp://ftp.dca.fee.unicamp.br/pub/docs/ea871/ARM/KL25P80M48SF0RM.pdf#page=559). A principal característica do módulo TPM é que cada um dos seus canais pode ser configurado para operar num dos três modos: *Input Capture* (Seções 31.4.4 em [\[1\]\)](ftp://ftp.dca.fee.unicamp.br/pub/docs/ea871/ARM/KL25P80M48SF0RM.pdf#page=564), *Output Compare* (Seções 31.4.5 em [\[1\]\)](ftp://ftp.dca.fee.unicamp.br/pub/docs/ea871/ARM/KL25P80M48SF0RM.pdf#page=565) e *PWM* (Seções 31.4.6 e 31.4.7 em [\[1\]\)](ftp://ftp.dca.fee.unicamp.br/pub/docs/ea871/ARM/KL25P80M48SF0RM.pdf#page=567). É associado a cada canal um registrador de controle TPMx\_CnSC para configurar individualmente o seu modo de operação (Seção 31.3.4 em [\[1\]\)](ftp://ftp.dca.fee.unicamp.br/pub/docs/ea871/ARM/KL25P80M48SF0RM.pdf#page=555) e um registrador de dados TPMx\_CnV[VAL]cujo uso depende do modo de operação configurado (Seção 31.3.5 em [\[1\]\)](ftp://ftp.dca.fee.unicamp.br/pub/docs/ea871/ARM/KL25P80M48SF0RM.pdf#page=557).

- a. *Input Capture:* Quando o tipo de borda ou de nível pré-configurado for detectado no sinal do pino de entrada alocado a um canal n, o valor do contador TPMx\_CNT[COUNT] é capturado no registrador TPMx\_CnV[VAL]. Esta captura é a condição de interrupção deste modo de operação (Seção 31.4.4 em [\[1\]\)](ftp://ftp.dca.fee.unicamp.br/pub/docs/ea871/ARM/KL25P80M48SF0RM.pdf#page=564). Para que o sinal de entrada seja corretamente amostrado, sua frequência deve ser 2 vezes menor que a frequência de contagem do relógio do móduloTPMx.
- b. *Output Compare:* Quando o valor do contador TPMx\_CNT[COUNT] fique igual ao valor setado no registrador TPMx\_CnV[VAL] do canal n, é colocado o valor pré-definido (nível lógico 0 ou 1) no pino de saída alocado ao canal. A transição em que os dois valores fiquem iguais é a condição de interrupção deste modo de operação (Seção 31.4.5 em [\[1\]\)](ftp://ftp.dca.fee.unicamp.br/pub/docs/ea871/ARM/KL25P80M48SF0RM.pdf#page=565).
- c. *PWM (Pulse Width Modulation)*[4]: Quando o valor do contador TPMx\_CNT[COUNT] fique igual ao valor setado no registrador TPMx\_CnV[VAL] do canal n, o sinal no pino de saída do canal é alternado. A transição em que os dois valores fiquem iguais é a condição de interrupção deste modo de operação (Seções 31.4.6 e 31.4.7 em [\[1\]\)](ftp://ftp.dca.fee.unicamp.br/pub/docs/ea871/ARM/KL25P80M48SF0RM.pdf#page=567). O nível inicial do sinal é pré-configurado pelos campos do registrador de controle TPMx\_CnSC[ELSnB:ELSnA]. A relação da largura do nível alto em relação ao período do sinal é conhecido como ciclo de trabalho. Dentre o modo de PWM distinguese ainda o modo PWM alinhado com a borda (EPWM, alterna quando TPMx\_CNT = 0 como mostra Figura 31-87 em [\[1\]\)](ftp://ftp.dca.fee.unicamp.br/pub/docs/ea871/ARM/KL25P80M48SF0RM.pdf#page=568) e o modo PWM alinhado com o centro do pulso (CPWM, o sinal alterna quando o valor do TPMx\_CNT fique igual ao valor setado no TPMx\_CnV tanto na contagem decrescente quanto na contagem crescente; portanto, o meio do pulso coincide com TPMx\_CNT=0 como ilustra Figura 31-88 em [\[1\]\)](ftp://ftp.dca.fee.unicamp.br/pub/docs/ea871/ARM/KL25P80M48SF0RM.pdf#page=569). Como as transições dos níveis dos sinais ocorrem nas transições dos estados do contador, para que tenhamos um ciclo de trabalho 100% é necessário que o valor setado em TPMx\_CnV [VAL] seja maior do que o valor setado em TPMx\_MOD no modo de operação EPWM.

Neste experimento vamos ampliar a paleta de cores dos *leds* no nosso sistema usando o conceito de formação aditiva (da energia) de cores primárias (de frequências correspondentes a) R(ed), G(reen) e B(lue). Baseado na tabela de cores [\[3\],](https://web.njit.edu/~kevin/rgb.txt.html) vamos somar contribuições parciais das componentes primárias para obter mais variações de cores. Por exemplo, a cor verde floresta (*Forest Green*) é formada por (34,139,34) em relação ao valor máximo 255, ou seja, (0.13,0.55,0.13) da intensidade máxima das cores primárias (R,G,B). Como podemos gerar luzes de intensidades diferentes com um sistema digital? O que acham de aplicar modulação por largura de pulso (PWM) para variar a potência média de energia entregue a cada *led*? Quanto maior é o ciclo de trabalho, maior será a potência aplicada no *led* e, portanto, maior será a intensidade luminosa do *led*.

O sinal PWM é muito utilizado no controle da potência média aplicada a uma carga [\[4\].](http://www.mecaweb.com.br/eletronica/content/e_pwm) Localize no esquemático do *shield* FEEC (Anexo 1 em [\[7\]\)](ftp://ftp.dca.fee.unicamp.br/pub/docs/ea871/apostila_C/AmbienteDesenvolvimentoHardware.pdf) um transistor Darlingon TIP31 que opera como chave eletrônica. Quando PTB0 estiver em 1, o transistor entra no estado de saturação e conduz; caso contrário, ele fica no estado de corte. Se ligarmos uma carga, como um *cooler*, entre os pinos 2 e 4 do *header* H6 e uma fonte de alimentação de 12V DC, podemos controlar a velocidade do *cooler* por *software* programando o ciclo de trabalho do sinal PWM.

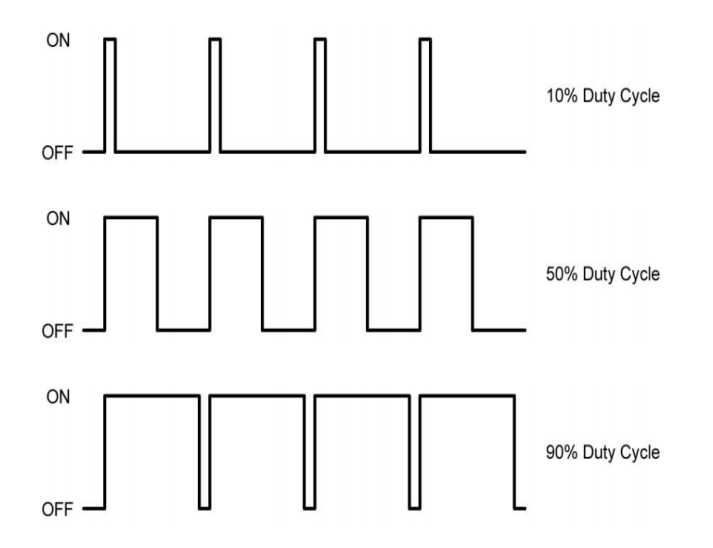

Figura 1: Modulação por largura de pulso [\[4\]](http://www.mecaweb.com.br/eletronica/content/e_pwm)

#### **EXPERIMENTO**

- 1. *Vamos entender como programar os sinais PWM com uso do módulo TPMx no nosso microcontrolador?* Leia atentamente a Seção 12.3 em [\[5\],](ftp://ftp.dca.fee.unicamp.br/pub/docs/ea871/ARM/KLQRUG.pdf#page=123) procurando fazer um paralelo com o diagrama de bloco mostrado na Figura 31-1 em [\[1\]](ftp://ftp.dca.fee.unicamp.br/pub/docs/ea871/ARM/KL25P80M48SF0RM.pdf#page=549) e as formas de onda geradas no pino de saída em cada canal em função dos valores setados nos registradores TPMx\_MOD, TPMx\_CnV e o modo de operação nas Figuras 31-82 a 31-90 em [\[1\].](ftp://ftp.dca.fee.unicamp.br/pub/docs/ea871/ARM/KL25P80M48SF0RM.pdf#page=565) Veja que os canais de um mesmo módulo TPMx compartilham o mesmo relógio mas tem registradores de controle e de estado separados.
- 2. *Vamos ver como os conceitos são traduzidos na prática através do programa [tpm\\_pwm.zip](http://www.dca.fee.unicamp.br/cursos/EA871/1s2018/T/codes/tpm_pwm.zip) [\[6\]?](http://www.dca.fee.unicamp.br/cursos/EA871/1s2018/T/codes/tpm_pwm.zip)* Este programa é um variante do programa hello\_world.zip [\[9\]:](http://www.dca.fee.unicamp.br/cursos/EA871/2s2017/EM/codes/hello_world.zip) uma sequência cíclica de 2 piscadas de cada cor. Ao invés de conectar os três *leds* RGB nos pinos GPIO, reconfiguramos-os para que sejam saídas dos módulos TPMx. Cada pino só pode servir um canal n de um módulo TPMx, como mostra a tabela da Seção 10.3.1 em [\[1\],](ftp://ftp.dca.fee.unicamp.br/pub/docs/ea871/ARM/KL25P80M48SF0RM.pdf#page=161) de forma que possamos aplicar sinais PWM para gerar uma gama maior de cores. Como os pinos dos *leds* R, G e B estão ligados nos pinos PTB18, PTB19 e PTD1 [\[7\],](ftp://ftp.dca.fee.unicamp.br/pub/docs/ea871/apostila_C/AmbienteDesenvolvimentoHardware.pdf) eles só podem servir os canais TPM2\_CH0, TPM2\_CH1 e TPM0\_CH1 quando o campo MUX dos respectivos registradores PORTx\_PCRn estiver apropriadamente setado. Para flexibilizar a configuração das funções dos pinos, adicionamos neste experimento os arquivos port.\* na nossa biblioteca com a função setaMux, resetMux e enableIRQ. Inserimos o arquivo tpm.\* contendo as funções de configuração dos três módulos TPM0, TPM1 e TPM2 do nosso micro-controlador. E adicionamos novas funções no arquivo ledRGB.c.

Pelo diagrama de blocos da Figura 31-1 em [\[1\],](ftp://ftp.dca.fee.unicamp.br/pub/docs/ea871/ARM/KL25P80M48SF0RM.pdf#page=549) podemos dividir a configuração de cada canal de um módulo TPMx em duas partes: a configuração do contador do módulo e a configuração dos canais do módulo que compartilham este mesmo contador. A fonte dos sinais de relógio como também o divisor de frequência destes sinais são setados na rotina initTPM do nosso programa. Embora o contador dos módulos TPMx tenha 16 *bits*, é configurável o valor máximo que o contador pode atingir antes de retornar para zero através do registrador TPM\_MOD. Mesmo mantendo MCGFLLCLK (20.971520MHz) como a fonte de relógio dos módulos TPMx, podemos configurar com initTPM uma grande variedade de intervalos de tempo para cada ciclo de

contagem (período) de um módulo TPMx. Equações na Seção 12.3.6 em [\[5\]](ftp://ftp.dca.fee.unicamp.br/pub/docs/ea871/ARM/KLQRUG.pdf#page=125) mostram como se obtém estes valores a partir dos valores TPMx\_MOD, TPMx\_SC\_PS e TPMx\_SC\_CPWMS setados.

Definida a base de tempo de um módulo TPMx, podemos configurar os canais para operarem no modo PWM. Módulos TPMx conseguem gerar dois tipos de sinais PWM, o sinal alinhado pela borda (EPWM) e o sinal alinhado pelo centro (CPWM) em dois sub-modos, *high-true* e *low-true pulses* (Seção 31.3.4 em [\[1\]\)](ftp://ftp.dca.fee.unicamp.br/pub/docs/ea871/ARM/KL25P80M48SF0RM.pdf#page=555)*.* Essencialmente, no modo PWM o circuito do módulo alterna o sinal de saída quando o contador atinge o valor setado no registrador TPMx\_CnV do canal e coloca o sinal de saída no estado configurado, *high* ou *low*, no final de cada ciclo de contagem,. Assim, dependendo do estado inicial do sinal de saída e do valor setado no registrador TPMx\_CnV, podemos ter, como mostra a Figura 1, pulsos de diferentes larguras (em nível alto) dentro de um período. Alimentando os *leds* R, G e B com estes sinais podemos ter uma gama maior de cores. Para contemplar esta variabilidade dentro de um período, adicionamos uma nova estrutura de dados cor\_pf e novas rotinas \*PWM no arquivo ledRGB.h para representar as componentes de uma cor em valores fracionários em relação à contagem máxima, no lugar de valores binários ACESO e APAGADO como no projeto hello\_world.zip [\[9\].](http://www.dca.fee.unicamp.br/cursos/EA871/2s2017/EM/codes/hello_world.zip)

Observe que, ao invés de "ligar" e "desligar" o modo PWM dos canais, mantemos desligado o modo quando a largura do pulso é menor que 0.1% do período do contador do módulo na rotina ligaLedRGBPWM. Esta decisão evita chaveamentos muito rápidos que o nosso micro-controlador pode não responder a contento sem comprometer a qualidade visual dos efeitos de piscada. Outro detalhes de operação do módulo TPMx é o instante de alternância do sinal de saída quando o contador atinge o valor setado no registrador TPMx\_CnV: no início de um pulso. Portanto, quando queremos que o ciclo de trabalho seja 100%, precisamos setar um valor maior que a contagem máxima no modo de operaçcão EPWM.

Módulos TPMx são providos de mecanismo de interrupção a nível do módulo e a nível do canal. A nível do módulo, pode-se programar a geração de um evento de interrupção quando o contador atinge a contagem máxima pré-estabelecida; e a nível do canal, a ocorrência de um evento do modo para o qual o canal foi configurado pode disparar uma interrupção. Embora não seja usado neste experimento, é incluído no tpm\_pwm.zip os arquivos nvic.\* contendo as funções de ativação de interrupção dos módulos TPMx no NVIC.

Vale comentar que foi aplicada nos códigos [tpm\\_pwm.zip](http://www.dca.fee.unicamp.br/cursos/EA871/1s2018/T/codes/tpm_pwm.zip) [\[6\]](http://www.dca.fee.unicamp.br/cursos/EA871/1s2018/T/codes/tpm_pwm.zip) a técnica de variável de endereços de registradores para processar diferentes módulos e diferentes canais numa mesma rotina uma vez que o procedimento para configurá-los é o mesmo. No arquivo tpm.c foram definidos as variáveis globais de endereços dos registradores com qualificador volatile para viablizar o uso de um mesmo conjunto de instruções sobre registradores de mesma natureza:

volatile uint32 t \*tpm sc; volatile uint32 t \*tpm cnt; volatile uint32 t \*tpm mod; volatile uint32\_t \*tpm\_cnsc; volatile uint32\_t \*tpm\_cnv; volatile uint32 t \*tpm status;

```
volatile uint32_t *tpm_conf;
```
No arquivo derivative.h/MKL25Z4.h encontram-se definidas as macros dos endereços de todos os registradores do nosso micro-controlador nos blocos de códigos denominados "Register accessors". Estes endereços seguem a mesma convenção de nomes utilizados em [\[1\]](ftp://ftp.dca.fee.unicamp.br/pub/docs/ea871/ARM/KL25P80M48SF0RM.pdf) terminados com REG. Por exemplo, o endereço do registrador TPM0\_SC é &TPM\_SC\_REG(TPM0\_BASE\_PTR) a partir do endereço-base TPM0\_BASE\_PTR (0x40038000u)

```
#define TPM0_BASE_PTR                            ((TPM_MemMapPtr)0x40038000u)
```
Aplicamos esta mesma técnica para os registradores do módulo PORT no arquivo port.c. As instruções nas rotinas setaMux, resetaMux e enableIRQ são aplicáveis para os registradores de qualquer pino. Basta passar para estas rotinas o endereço do registrador PORTx\_PCRn como foi feito na rotina initLedRGBPWM da versão atualizada do arquivo ledRGB.c.

#### 3. *Vamos praticar o que aprendemos com [tpm\\_pwm.zip](http://www.dca.fee.unicamp.br/cursos/EA871/1s2018/T/codes/tpm_pwm.zip) [\[6\]?](http://www.dca.fee.unicamp.br/cursos/EA871/1s2018/T/codes/tpm_pwm.zip)*

- a. Substitua "xxxx" pelos dados corretos e complete as rotinas definidas nos arquivos port.c, tpm.c, nvic.c e ledRGB.c. **Adicione os arquivos novos na biblioteca e as novas rotinas nos arquivos já existentes da biblioteca**, crie um novo projeto com a rotina main.c. Execute o projeto.
- b. Calcule o período (ciclo completo de uma contagem até o valor TPMx\_MOD) do sinal PWM que alimenta os três *leds*.
- c. Compare no arquivo MKL25Z4.h a definição das macros dos registradores do microcontrolador no bloco de códigos "Register accessors" e a das macros no bloco de códigos "Register instance definitions" que utilizamos até o [experimento 7](http://www.dca.fee.unicamp.br/cursos/EA871/1s2018/T/roteiros/exp7.pdf) [\[8\].](http://www.dca.fee.unicamp.br/cursos/EA871/1s2018/T/roteiros/exp7.pdf) Podemos substituir, por exemplo, no nosso código &TPM\_SC\_REG(TPM0\_BASE\_PTR) por &TPM0\_SC? Justifique.
- d. Em relação à técnica de programação chamo novamente atenção ao uso de inegualidade "< " nas comparações com "0.0" na rotina ligaLedRGBPWM do arquivo ledRGB.c. O que poderá acontecer se substituirmos pela igualdade "== 0.0"?
- 4. *Vamos ver se você entendeu?* Crie um novo projeto com o seu programa do [experimento 7](http://www.dca.fee.unicamp.br/cursos/EA871/1s2018/T/roteiros/exp7.pdf) [\[8\]](http://www.dca.fee.unicamp.br/cursos/EA871/2s2017/EM/roteiros/exp7.pdf) e adapte-o para ter 16 alternativas de cores, incluindo preta (apagado). Utilize 16 como fator de préescala, PS, e o modo centralizado do sinal PWM (CPWM), mantendo porém o mesmo período do contador TPMx\_CNT do [tpm\\_pwm.zip](http://www.dca.fee.unicamp.br/cursos/EA871/1s2018/T/codes/tpm_pwm.zip) [\[6\].](http://www.dca.fee.unicamp.br/cursos/EA871/1s2018/T/codes/tpm_pwm.c) Submeta um relatório contendo as respostas das questões b—d do item 3 e o novo projeto junto com a biblioteca com os arquivos atualizados no sistema [Moodle.](https://www.ggte.unicamp.br/ea/) Limpe os dois projetos (*Project > Clean …*) antes de exportá-los.

# **REFERÊNCIAS**

Todas as referências podem ser encontradas nos *links* abaixo ou ainda na página do curso.

[1] *KL25 Sub-Family Reference Manual – Freescale Semiconductors* (*doc. Number KL25P80M48SF0RM*), Setembro 2012. <ftp://ftp.dca.fee.unicamp.br/pub/docs/ea871/ARM/KL25P80M48SF0RM.pdf> [2] *ARMv6-M Architecture Reference Manual – ARM Limited.* <ftp://ftp.dca.fee.unicamp.br/pub/docs/ea871/ARM/ARMv6-M.pdf> [3] *RGB to Color Name Mapping* (*Triplet and Hex*) <https://web.njit.edu/~kevin/rgb.txt.html> [4] PWM – Modulação por Largura do Pulso [http://www.mecaweb.com.br/eletronica/content/e\\_pwm](http://www.mecaweb.com.br/eletronica/content/e_pwm) [5] Kinetis L Peripheral Module Quick Reference – Freescale Semiconductors, Setembro 2012. <ftp://ftp.dca.fee.unicamp.br/pub/docs/ea871/ARM/KLQRUG.pdf> [6] Wu, S.-T. tpm\_pwm.zip [http://www.dca.fee.unicamp.br/cursos/EA871/1s2018/T/codes/tpm\\_pwm.zip](http://www.dca.fee.unicamp.br/cursos/EA871/1s2018/T/codes/tpm_pwm.zip) [7] Wu, S.-T. Ambiente de Desenvolvimento – *Hardware* [ftp://ftp.dca.fee.unicamp.br/pub/docs/ea871/apostila\\_C/AmbienteDesenvolvimentoHardware.pdf](ftp://ftp.dca.fee.unicamp.br/pub/docs/ea871/apostila_C/AmbienteDesenvolvimentoHardware.pdf) [8] Wu, S.-T. EA871 - Roteiro 8 - 1s2018 <http://www.dca.fee.unicamp.br/cursos/EA871/1s2018/T/roteiros/exp7.pdf> [9] Wu, S.-T. hello\_world.zip [http://www.dca.fee.unicamp.br/cursos/EA871/2s2017/EM/codes/hello\\_world.zip](http://www.dca.fee.unicamp.br/cursos/EA871/2s2017/EM/codes/hello_world.zip) [10] Wu, S.-T. EA871 - Roteiro 6 - 1s2018 <http://www.dca.fee.unicamp.br/cursos/EA871/1s2018/T/roteiros/exp6.pdf>

Agosto de 2016 Revisado em Fevereiro de 2017 Revisado em Agosto de 2017 Revisado em Março de 2018